## Greensheet Cheat Sheet

- For best results use Google Chrome as your browser
- Go **to Mykw.kw.com** and open **MyTransactions.** Find and open the Loop. Click **"View Details"** under the Loop title
- Scroll down to the bottom of the screen and click **"Submit to Greensheet"**
- Start with entering the proper **"Transaction Type"**
	- You have three choices

Add Person **KW Agent Name** 

Agent Role \*

Listing Unit + Sales Unit \* Agent Written

Type \*

Volume

Gross

Class Agency \*

- All the **RED FIELDS** are mandatory to **"Submit to MCA"**
- Make sure to enter "C**ontract Date" / "Close Date"**
- Enter the **"Sale Price" STOP, n**ow select either the **"Percentage" or "Flat" button,** don't forget to type the "%" or "flat fee" in the pop up box.
- Complete the Buyer / Seller sections (you can use **"Unkown"** for Sellers email , if it's not your seller)
- Your Greensheet will have a column for Agents A, B, & C. For this example we will **only show Column A**

## EXAMPLE OF A BUYER SALE

Fill in your **"Role"**

**"Type & Agency"** will be based on whether this is a listing or a sale transaction

**"Outside Referral"** use to enter when applicable. You need to obtain a W-9 from the brokerage that the referral will be sent to. You can enter either % or \$ amount

**"MC Approved Concession to Buyer or Seller"** is any **MLS fees** being charged or real concessions to the closing (approved by TL first) This field will **subtract** from commission

**"% commission split"** and **"Agent Royalty Rate"** will default to 70% and 6%. Keep default settings until you cap, then change to 100% and 0% (in the royalty section)

Indicate whether or not your are **"Capped on Royalty"**

Commission Outside Referral Percentage Outside Referral MC Approved Concession to Buyer or Seller Bonus/Admin Fee split with MC

or 100% to agent SubTotal % Agent Commission Split Agent Commission Subtotal Agent Royalty  $96$ Rate: 6 Capped on Royalty

Agent Royalty

Agent Licensing (Future Use) Inside Referral

Agent's 1099/T4

Income

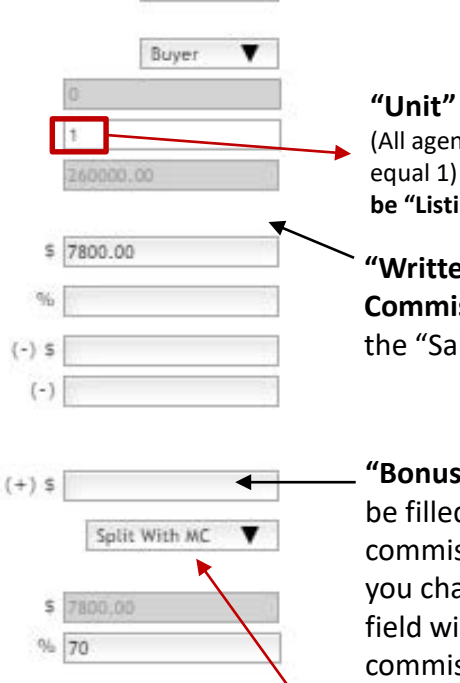

Yes @ No @

Agent A

 $\overline{\phantom{a}}$ 

Dana Cates

\$ 5460.00

 $(-)$  468.00

 $5 - 4992.00$ 

▼ s Individual Agent

Sale

Select] Sale Buyer

**"Unit"** = 1 (meaning 100%) (All agent units together must equal 1) In a listing sale this would **be "Listing Unit"**

**"Agent A"** will default to

your name

**"Written Volume & Gross Commission"** will default from the "Sales Price" Section 2

**"Bonus/Admin Fee"** should be filled in with any additional commissions and/or bonuses you charged (Ex" \$250) This field will **add** to the commission

**"100% to agent"** NEEDS to be changed to **"Split with MC"**

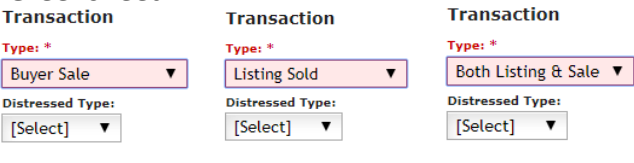

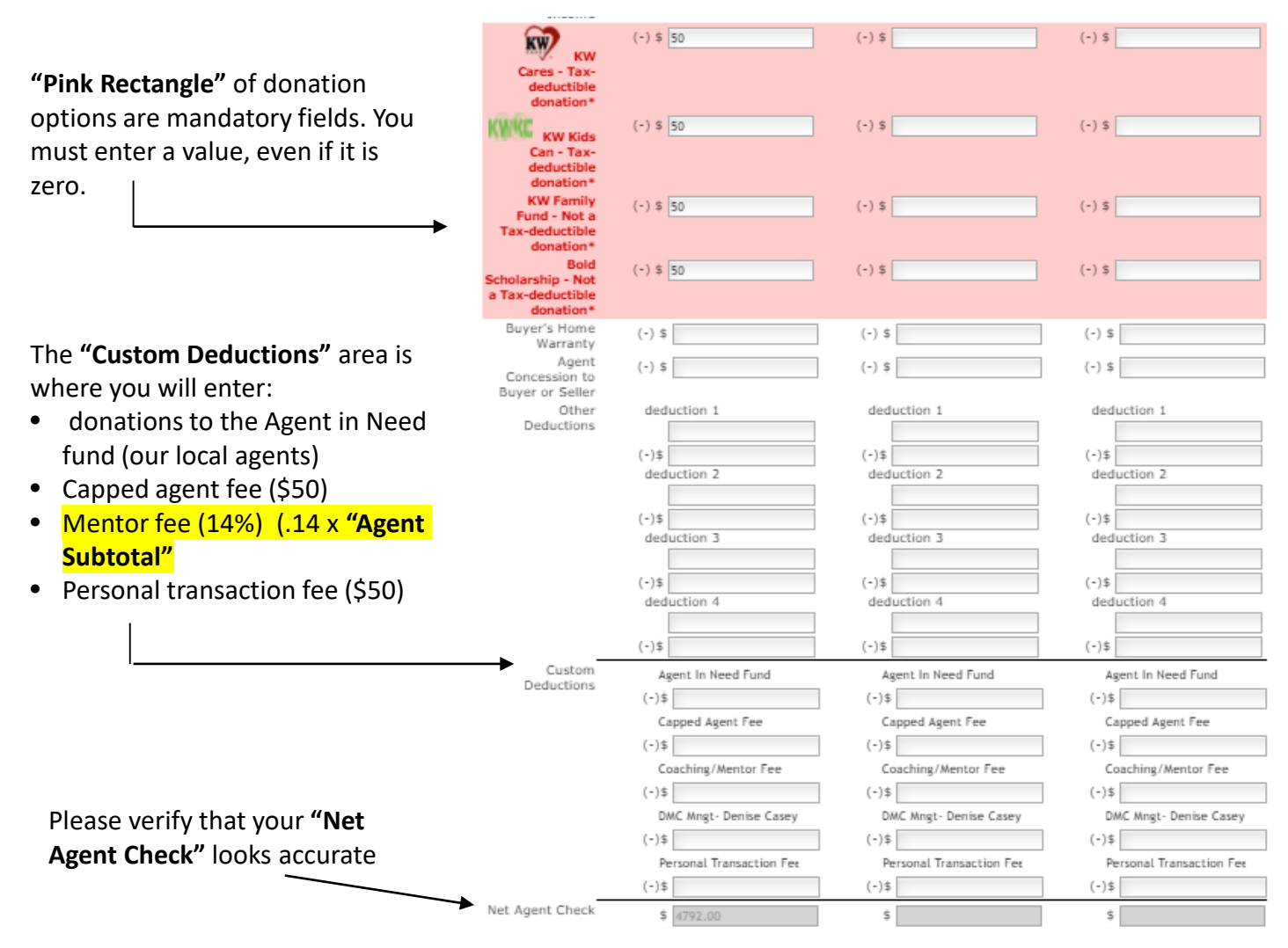

- If you have **both sides of the transaction**, you will complete column A for the listing side and column B for the sales side
- If you are **sharing a transaction and commission with an associate in our office**, fill out column A for your portion and column B for the other associate's portion. The unit amounts should total 1 (meaning 100%) for both sides of the transaction
- You CAN NOT type a name in the AGENT B field. You must click the [Search] button and search for the name and select it once found
- You can use the **"Notes"** section to communicate special needs to the MCA (especially notes concerning the "**Gross Commission"** breakdown)
- Click "**Submit to MCA"** then place a **printable copy (PDF)** in your loop. Once your loop passes compliance, a **DA (Disbursement Authorization)** will be created and the MCA will upload the DA directly to your loop
- The DA should match the final payout amount from the title company. If the **DA was not requested at least 72 hours prior to closing**, just bring the check from closing back to the office.